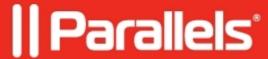

## How to launch published application with specific parameters.

- Parallels Remote Application Server 19.1
- Parallels Remote Application Server 18.3
- Parallels Remote Application Server 18.2
- Parallels Remote Application Server 18.0
- Parallels Remote Application Server 19.0
- Parallels Remote Application Server 18.1

## Information

In some cases it may be required to run published application with some specific parameters. **Remote Application Server** provides such functionality.

In order to set a specific launch parameters for published application you need should perform the following steps:

- Select "Publishing" in the left pane of Remote Application Server Console.
- Highlight the **application** for which you would like to set the parameters.
- Settings for the selected application will appear to the right from the list of published applications. Switch to "Application" tab.
- Specify required parameters in "Parameters" line and Apply the settings.

**Note:** Specified parameters will be applied for each user running this particular instance of published application. In case some of the users needs to run this application launched with other parameters or without any, another instances of the same application may be published. To prevent users from launching improper instances of published applications filtering policies may be specified on "Filtering" tab.

Filtering Rules by User, Client, IP, MAC and Gateway

© 2024 Parallels International GmbH. All rights reserved. Parallels, the Parallels logo and Parallels Desktop are registered trademarks of Parallels International GmbH. All other product and company names and logos are the trademarks or registered trademarks of their respective owners.